# НАЦІОНАЛЬНИЙ УНІВЕРСИТЕТ «ЗАПОРІЗЬКА ПОЛІТЕХНІКА»

# **ІНСТРУКЦІЯ ДЛЯ СТУДЕНТІВ ПО РОБОТІ З MOODLE** [http://moodle.zp.edu.ua](http://moodle.zp.edu.ua/)

*Навчальний відділ НУ «Запорізька політехніка»*

## **ДОСТУП ДО MOODLE**

- **Щоб отримати доступ до moodle, необхідно мати логін та пароль, які деканат надасть кожному студенту.**
- **Виконати вхід на сторінці <http://moodle.zp.edu.ua/login/index.php>**

Система дистанційного навчання НУ «Запорізька політехніка»

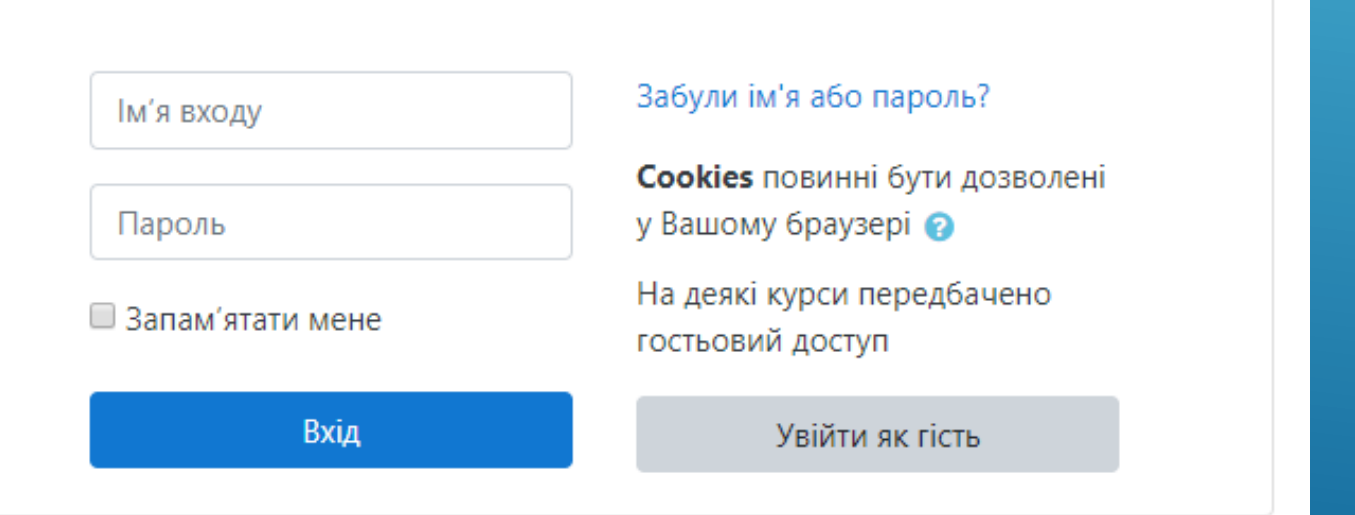

# **ДОСТУП ДО КУРСІВ**

### **У лівому блоці знаходяться курси, до яких викладачі надали Вам доступ.**

### Система дистанційного навчання НУ «Запорізька політехніка»

#### На головну

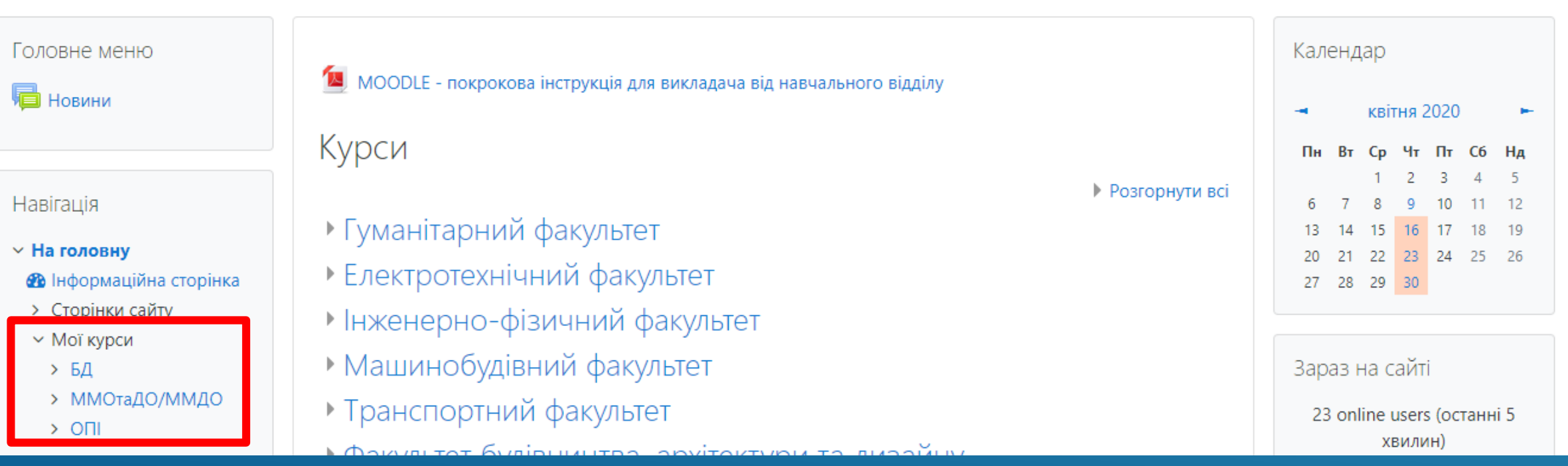

## **ПЕРЕГЛЯД КУРСУ**

- **Оберіть необхідний курс та перегляньте завдання.**
- **Ознайомтесь з лекціями та додатковими теоретичними матеріалами.**
- **Ознайомтесь з лабораторними, практичними роботами, семінарами, тощо.**

### 1 Основні поняття мови програмування С#

- 3HAЙOMCTBO 3 VISUAL STUDIO C#
- **E.** Лекція 1. Основні поняття мови програмування С#

### 2 ДРУГОРЯДНІ ЕЛЕМЕНТИ ОБОЛОНКИ ПРОГРАМИ

- ДРУГОРЯДНІ ЕЛЕМЕНТИ ОБОЛОНКИ ПРОГРАМИ
- З РОБОТА З РЯДКАМИ
	- **РОБОТА З РЯДКАМИ**

### 4 Робота з файлами

**••** Робота з файлами

## **ЛАБОРАТОРНІ РОБОТИ**

- **Виконайте лабораторні роботи та завантажте звіти про їх виконання до системи.**
- **Зверніть увагу на обмеження файлу, що завантажується, за розміром**

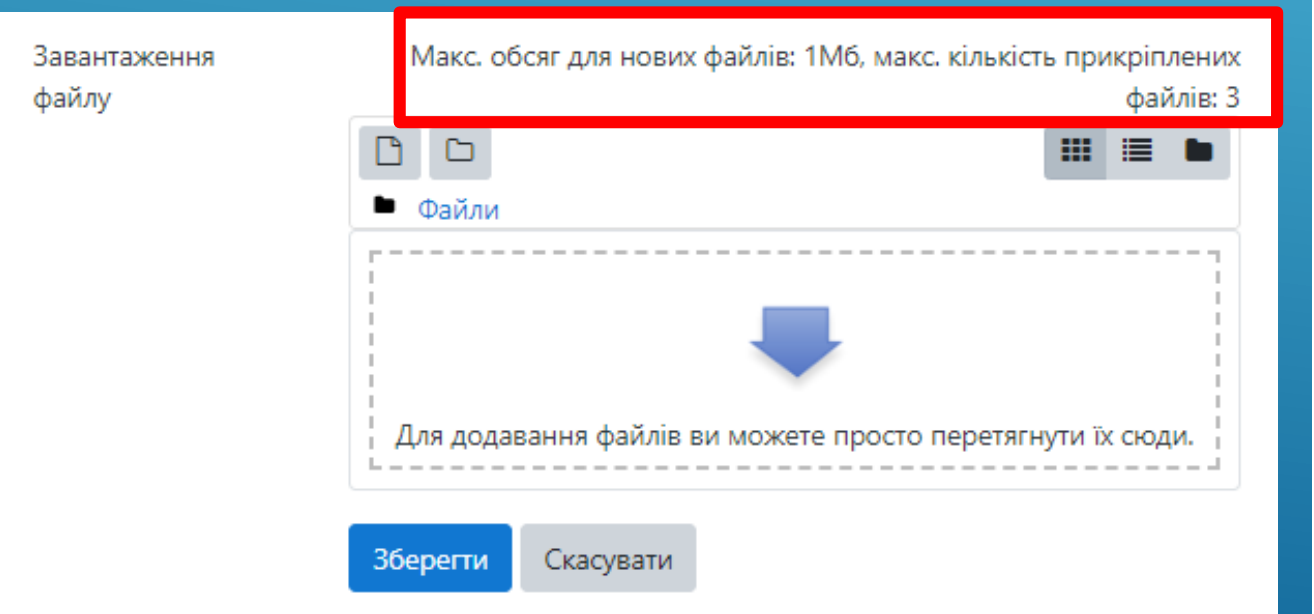

#### 2 ДРУГОРЯДНІ ЕЛЕМЕНТИ ОБОЛОНКИ ПРОГРАМИ.doc9 квітня 2020, 8:27

### Статус роботи

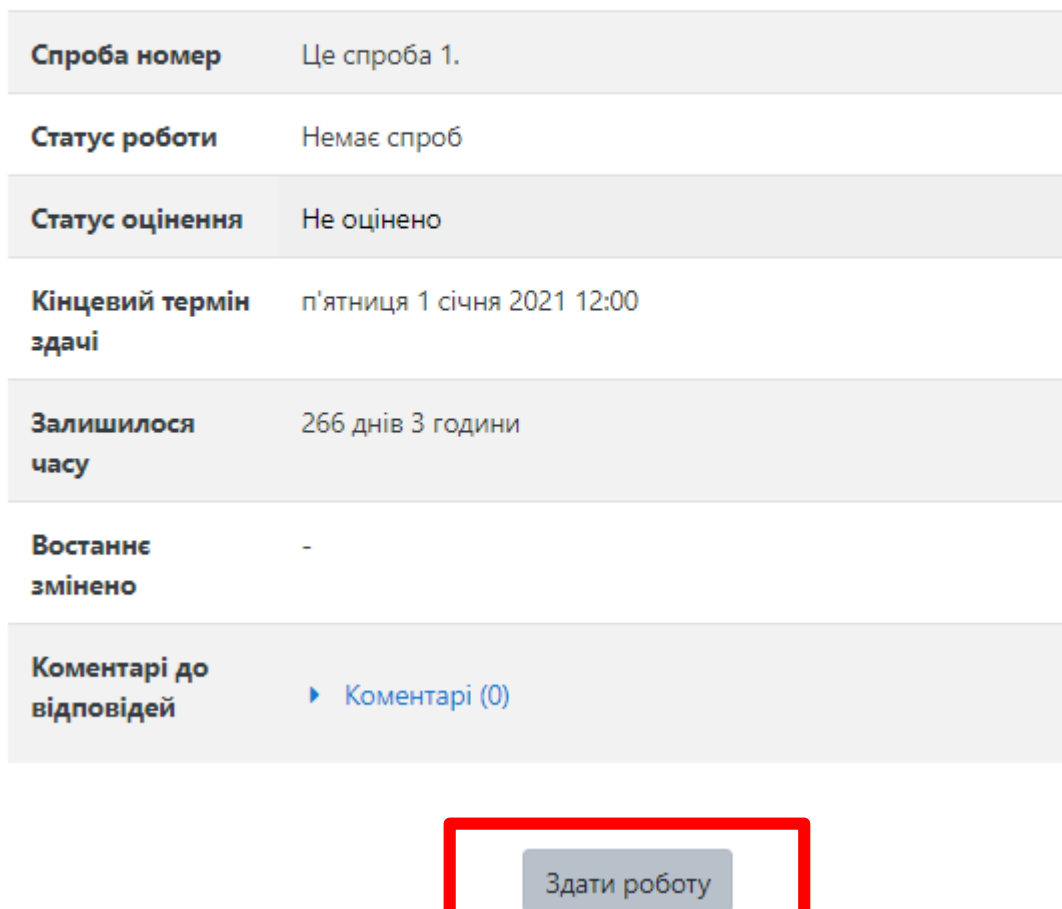

### **ТЕСТИ**

 **У разі, якщо на курсі є тест(и), приступайте до їх виконання лише після опрацювання матеріалу**

 **Зверніть увагу на кількість спроб**

Загальний тест до курсу .

### Загальний тест до курсу

Залік

Кількість дозволених спроб: 2

Тест відкритий з середа 21 грудня 2016 11:36

Тест буде закритий вівторок 22 грудня 2020 11:36

Обмеження в часі: 30 хв

Метод оцінювання: Середня оцінка.

Переглянути тест зараз

### **ПЕРЕГЛЯД ОЦІНОК**

 **У лівому блоці натисніть на посилання «Журнал оцінок», щоб переглянути свої оцінки. Якщо це посилання відсутнє, викладач приховав цю можливість для курсу** 

#### Навігація

- **На головну**
- **•** Інформаційна сторінка
- > Сторінки сайту
- $\times$  Мої курси
- $> 51$
- > ММОтаДО/ММДО
- $\vee$  ON
- > Учасники
- **Відзнаки**
- Компетентності
- **E Журнал оцінок**
- > Загальне
- > 1 Основні поняття мови програмування С#
- > 2 ДРУГОРЯДНІ
- ЕЛЕМЕНТИ ОБОЛОНКИ ПРОГРАМИ
- > 3 РОБОТА З РЯДКАМИ
- > 4 Робота з файлами
- $\ge$  Tema 5

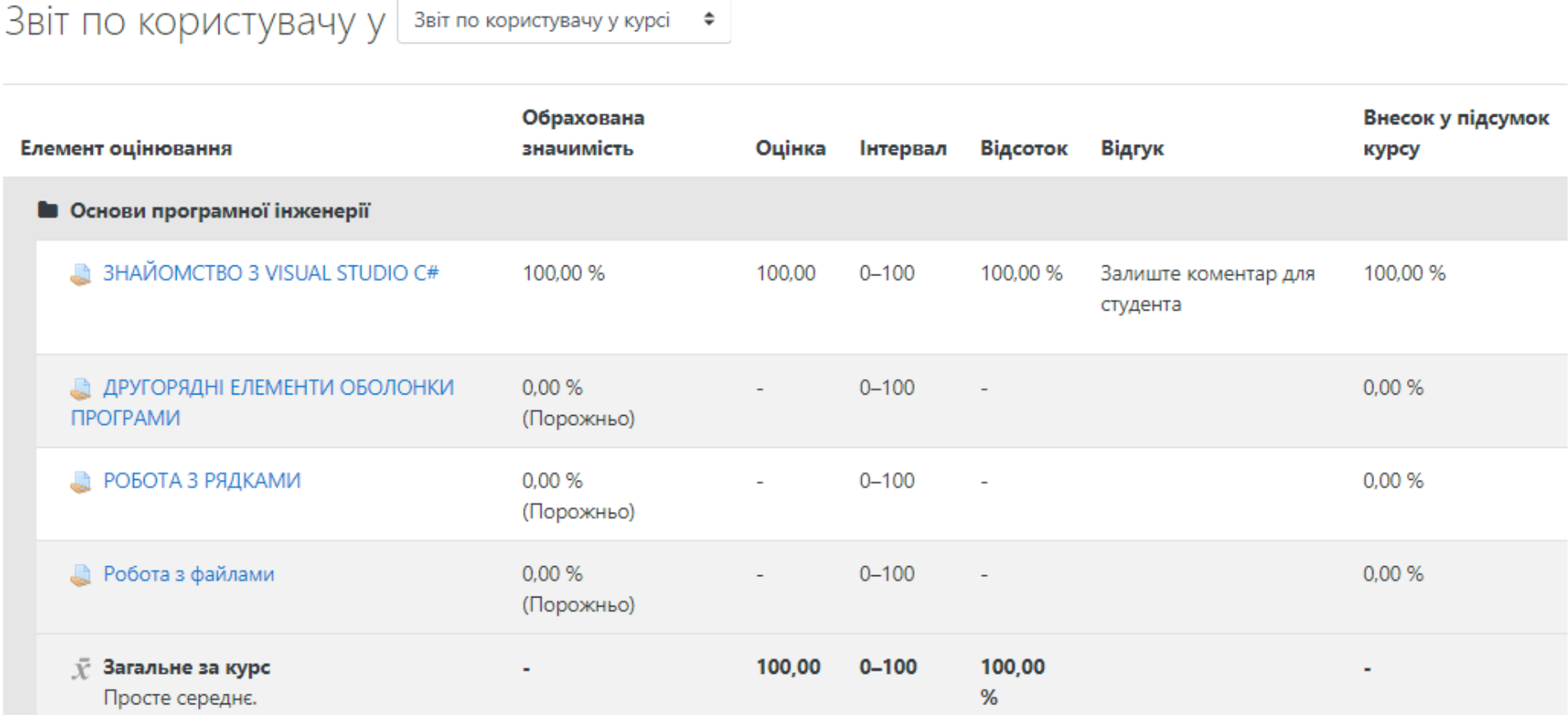

 $5 - T_{OM2}$ 

### **ВИДИ ЗАВДАНЬ**

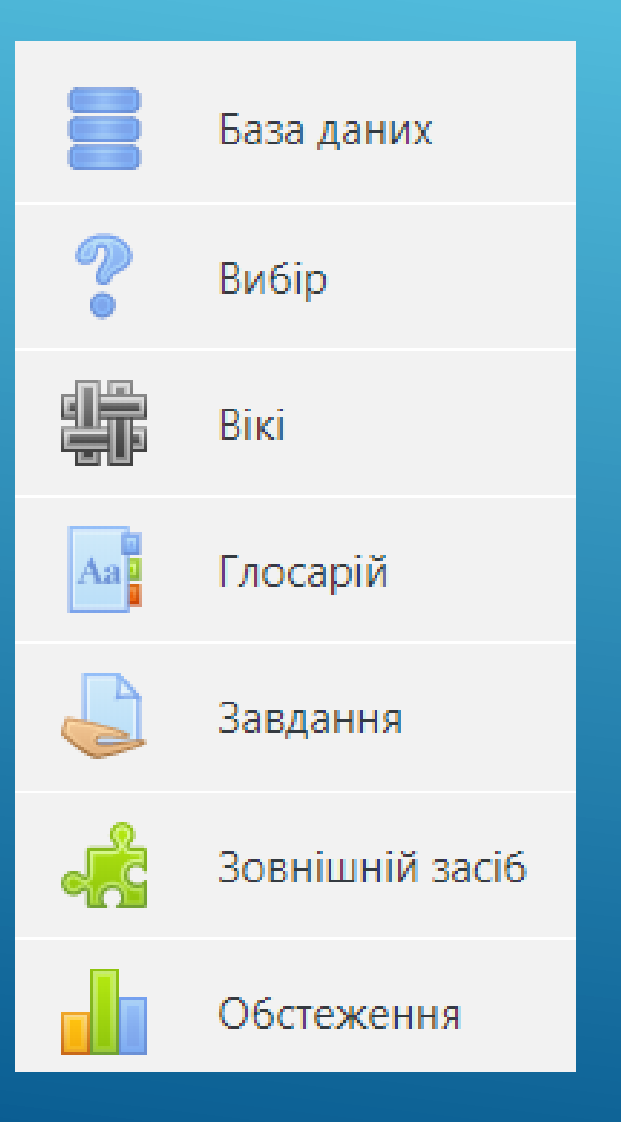

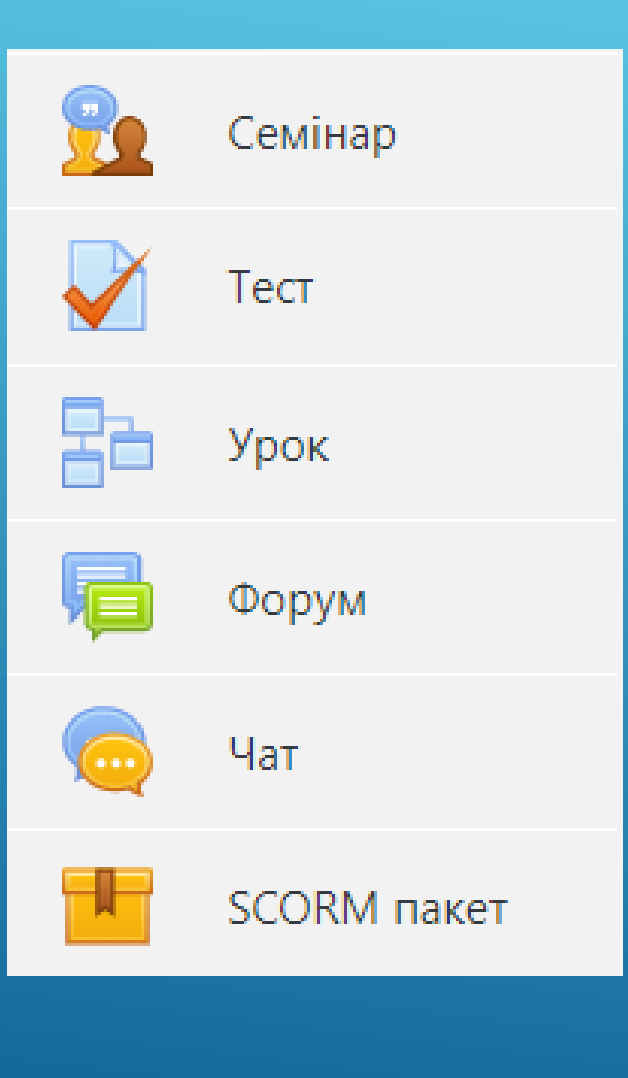

![](_page_7_Picture_3.jpeg)